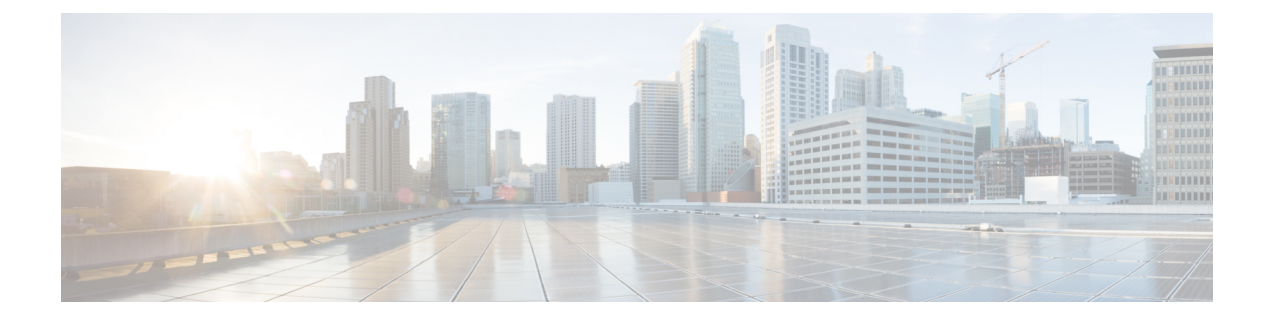

## **Security Best Practices Overview**

- [Software](#page-0-0) Version, page 1
- Cisco [Modeling](#page-0-1) Labs Client, page 1
- Cisco [Modeling](#page-1-0) Labs Server, page 2
- [Linux-Based](#page-1-1) Operating System, page 2
- [OpenStack](#page-2-0) Security Overview, page 3

## <span id="page-0-1"></span><span id="page-0-0"></span>**Software Version**

The recommendations made in this chapter are for the following software version:

• Cisco Modeling Labs Corporate Edition, Release 1.2

## **Cisco Modeling Labs Client**

Using the GUI, the user designs a network topology. The topology configuration file is saved to a local file on the client computer (not on the Cisco Modeling Labs server) and has the filename extension .virl. For example, a topology named **Test\_Network** is stored in the file **Test\_Network.virl**. To verify the location of the file, right-click the filename shown in the Cisco Modeling Labs client **Projects** view and display the file properties. The default directory locations are noted below:

On a Windows operating system, the **Test\_Network.virl** file is stored in the directory **c:\Users\***<user ID***\cml\workspace\***<project folder>*\.

On an Apple OS X, the **Test\_Network.virl** file is stored in the directory **/Users/***<user ID>***/cml/workspace/***<project folder>*/.

We recommend that you secure this file so that your IP addresses are not exposed. How you choose to secure the file is based on your local security practices, which may include the following policies:

- Password protection
- Data encryption
- Disk encryption

• File backup

# <span id="page-1-0"></span>**Cisco Modeling Labs Server**

The Cisco Modeling Labs server consists of several components, including the following:

- Operating system
- OpenStack

# <span id="page-1-1"></span>**Linux-Based Operating System**

Cisco Modeling Labs server uses a Linux-based operating system. The services that are not required to support Cisco Modeling Labs have been disabled.

The server administrator can install and remove applications and perform software updates.

⁄N

**Caution**

Operating system updates may cause loss of function within Cisco Modeling Labs. Before performing any update, contact the Cisco Technical Assistance Center (TAC) for further information and assistance.

When the Cisco Modeling Labs server is deployed in a nonproduction lab environment, the impact of a security breach islimited by the confidentiality of the configurationsstored in the environment, the loss of time invested in building and configuring the environment, and the potential use of the environment as a jump host to other parts of the network if external connections are established.

When setting security on the Cisco Modeling Labs server, we recommend that you perform the following security tasks:

- Install and configure the firewall.
- Secure shared memory.
- Protect the substitute user **su** command by limiting access to the admin group only.
- Harden network access with the **/etc/sysctl.conf** settings.
- Prevent IP spoofing.
- Restrict Apache information leakage.
- Install and configure the Apache web application firewall.
- Ban suspicious hosts.
- Monitor intrusion detection.
- Scan for rootkit software.
- View and analyze log files.
- Scan open ports on the system.

For Cisco Modeling Labs, the active ports in the Linux-based operating system are shown in the following table:

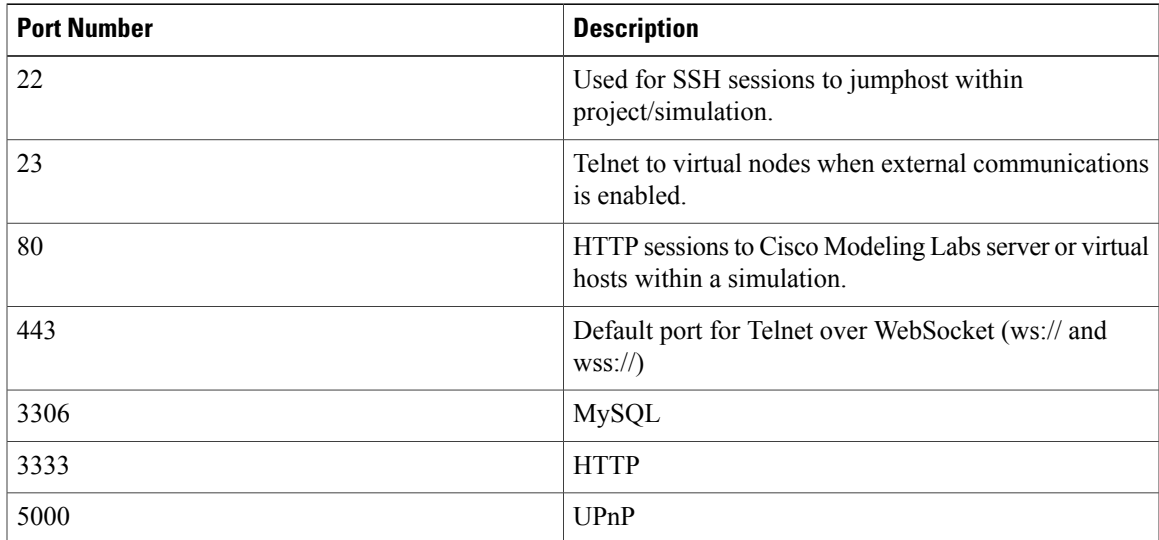

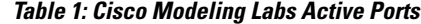

# <span id="page-2-0"></span>**OpenStack Security Overview**

Cisco Modeling Labs uses the following components of OpenStack:

- Dashboard (Horizon)
- Compute (Nova)
- Networking (Neutron)
- Image Service (Glance)
- Identity Server (Keystone)

### **OpenStack Dashboard Security**

The OpenStack Dashboard provides administrators with an interface for provisioning and accessing cloud-based resources. Cisco Modeling Labs **User Workspace Management** interface is a modified version of the OpenStack Dashboard. See **Access the UWM interface- add in cross-ref here**. for additional information about the interface and how it is used.

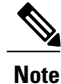

The **User Workspace Management** interface in Cisco Modeling Labs uses HTTP rather than the more secure HTTPS.

When creating user accounts, consider the following recommendations:

• Verify the access privileges to avoid assigning administrator access to nonadministrator accounts.

- Limit the resources allocated to each user to ensure that services do not become constrained and stop server operations.
- Assign expiry dates.
- Review user accounts regularly.

### **OpenStack Compute Security**

The OpenStack Compute service is a cloud-computing fabric controller that manages and automates pools of computing resources. Nova is designed to work with virtualization technologies and is subject to the same security risks that confront non-virtual environments.

No specific recommendations are provided for hardening the OpenStack Compute service as deployed for Cisco Modeling Labs.

#### **OpenStack Networking Security**

The OpenStack Networking service, formerly Quantum, manages networks and IP addresses.

To ensure network security:

- Change the default passwords for administrator access to Virtual Network Computing (VNC) and Telnet sessions.
- Ensure that connections between the production network environments and the Cisco Modeling Labs network do not bypass firewalls and other network perimeter security policies.

### **OpenStack Image Service Security**

The OpenStack Image service provides the discovery, registration, and delivery services for disk images and server images. Within Cisco Modeling Labs, Glance stores the Cisco Modeling Labs server images and the Cisco node images for the supported image types, such as Cisco IOSv, Cisco IOS XRv, and Cisco CSR 1000V.

No specific recommendations are provided for hardening the OpenStack Image service as deployed for Cisco Modeling Labs.

#### **OpenStack Identity Service Security**

The OpenStack Identity service is used to authenticate users. Within Cisco Modeling Labs, user authentication is performed on the server rather than by LDAP or other external methods.

Perform these tasks for Identity Service security when user authentication is performed on the server:

- Monitor logs for activity that indicates brute-force attacks. You can perform the monitoring manually or use a third-party product.
- Register internal endpoints. By registering an internal URL as an endpoint, API communications are restricted, which increases security.

Г

• Each OpenStack service has a policy file called **policy.json**, which specifies the rules that govern each resource.

### **OpenStack Database Security**

All information in a .virl network topology file is maintained in a database that is managed within the OpenStack Compute component. The information includes the names of nodes and their connections and the initial node configurations. Usernames and project names are also included.Passwords are not the same for projects added via the **User Workspace Management** interface.

T